# STK328LTA-DQ スタートアップマニュアル

#### 初版

# !最初にお読み下さい!

### 本書は、ご使用に際して最初に知って頂くことを延べていま

## す。最初にお読み頂くことをお勧めします。

#### ● はじめに ●

この度は、開発キット(STK328LTA-DQ)をお買い上げ頂きまして誠にありがとうご ざいます。本開発キットをご利用頂くと、お客様には DOS/V パソコンのみを準備して頂 くだけで、その他は一切必要ないようにまとめております。どうか本マニュアルを熟読 され、効率の良い開発にお役立て下さい。

- 商品構成
	- 1.CPU-328LTA-DQ3(D2)液晶コントローラ付き SH-2 CPU ボード KSLBC-3 (D2)は取り付け済み
	- 2. GVTQ57NPAD4R0 SGD 製カラーTFT QVGA 液晶パネル または、LMTM057QVGNCA デンシトロン製カラーTFT QVGA 液晶パネル QVGA 液晶は LED バックライト仕様
	- 3.デンシトロン用タッチパネル接続基板 CPU361L-TBS
	- 4.Yellowsoft 製 SH-2 C コンパイラ (但し、YCSH 版のみ)
	- 5.描画のためのC言語ソースライブラリ(CD-ROM)
	- 6.回路図一式(CD-ROM)
	- 7.電源&各種ケーブル&コネクタ一式
	- 8.各種マニュアル一式
- 目次
	- 1.各添付品の概略仕様
	- 2.接続方法
	- 3.アプリケーションノート
	- 4.アルミ製フロントパネル KSS57TFP 寸法図
	- 5.アルミ製取り付け金具 KSS57BP 寸法図
	- 6.寸法図
- 1.各添付品の概略仕様
	- 1) カラー液晶コントローラ (CPU 搭載済み基板)
		- ・型番 CPU-328LTA-DQ3(D2) LED バックライト雷源: KSLBC-3(D2) (ケニック システム製)搭載済み
		- ・表示画素数×色数 水平 320dots×垂直 240dots×65535 色(1page) または 64色/4096色中(2page 重合せ有り)
		- ・使用温度範囲(液晶とのセットの場合です。) 0℃~50℃ その他詳しい仕様は、CD-ROM 添付のマニュアルをご参照下さい。
	- 2)デンシトロン用タッチパネル接続基板 CPU361L-TBS
	- 3)液晶パネル GVTQ57NPAD4R0(SGD 製カラーTFT QVGA 液晶) または、 LMTM057QVGNCA (デンシトロン製カラーTFT QVGA 液晶)
	- 4) Yellowsoft 製 SH-2 Cコンパイラ (YellowIDE、YCSH) 本製品における取扱説明については、本製品のマニュアルをご参照ください。
	- 5)描画のためのC言語ソースライブラリ

本開発キットには、Yellowsoft 製の YellowIDE によって作成された sample ソ フトを添付してあります。Soft フォルダ内に LDTQ2PB<QVGA 用>があります。 購入された製品に合わせお使い下さい。また、ルネサス製コンパイラ HEW をお 持ちの方向けに HEW でコンパイルしたものを同様に入れてあります。

参考例)YellowsoftIDE 内の sample には以下のようなソースファイルがあります。 ① sample.s

上記ダウンロード方法にも書いてありますこのSファイルはケニックシステ ムオリジナルライブラリを使って作成した描画ソフトです。ダウンロードし て頂くだけで、描画します。ソフトの実体は、sample.c の中にあります。

- ② sample.c  $\geq$  main.h 本CおよびHファイルは、ケニックシステムオリジナルライブラリを使って 作成したソースファイルです。
- ③ lcdlib.c と lcdlib.h

本CおよびHファイルは、ケニックシステムオリジナルライブラリです。コ ントローラのレジスタ設定関数や、点を打つ関数などが納められています。

④ Flashrom.c と Flashrom.h

本CおよびHファイルは、漢字 ROM にアクセスして ANK 文字や漢字を表示 するためのソフトが納められています。

- $\circ$  sci.c  $\ge$  sci.h 本Cファイルは、タイマー割り込みや RS232C 通信設定に必要なソースが納 められています。
- ⑥ Color.h 本コントローラに書き込む基本的な色指定が書いてあります。
- ⑦ その他のソースファイル その他、logo.c、logo2.c、tpbios.h、tpbios.c 等が入っていますが、参考程度 にして下さい。また、これらに関するご質問はご遠慮下さい。
- 6)回路図一式

本スタータキットには、カラー液晶コントローラの参考回路図や CPU ボード (CPU-328LTA-DQ)の回路図をお出ししています。開発のご参考にしてください。 但し、本回路図の使用は、お客様の責任において実施してください。本回路図は、 動作を保証するものではありません。

- 6)各種ケーブル&コネクタ一式
	- ① RS232C 接続用ケーブル&電源供給兼用(CPU328-232CB) CPU-328LTA-DQ(CN4)とパソコンの RS232C を接続するケーブルで XH7 ピンハウジング(XHP-7)と RS232C 用コネクタ(D-SUB-9S 相当品)を使っ ています。

尚、D-SUB の方は、下記のように内部でショートしてあります。

また、電源供給は CN4 の1番ピンと7番ピンを使ってください。

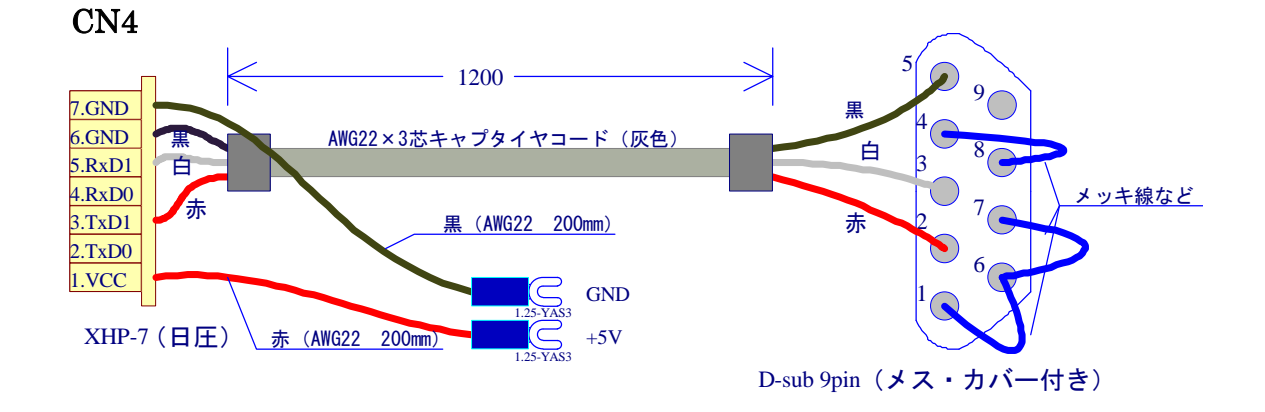

- ② 液晶接続ケーブル(CPU328-LCD33CB) 出荷時点に接続済みです。
- ③ タッチパネル接続基板用ケーブル CPU328-TP5CBS/L 出荷時点に接続済みです。
- ④ スイッチング電源 本開発キットに最適な電源ユニットです。 型番に関しては、常に変更の可能性が有りますので、ご容赦下さい。
- ⑤ 電源コード 上記スイッチング電源に接続するための AC100V 入力用電源コードです。
- 2.接続方法
- ① RS232C 接続ケーブル (CPU328-232CB) CPU-328LTA-DQ の CN4 とお客様のパソコンを RS232C 接続ケーブルで接続します。 また、Y 端子付きケーブルの赤(CN4 の 1 番ピン): +5V、黒(CN4 の 7 番ピン): GND) をスイッチング電源のそれぞれの端子へ接続します。
- ② カラー液晶接続ケーブル(出荷時接続済み) CN6 を液晶接続ケーブルで液晶と接続します。
- ③ タッチパネル(出荷時接続済み) タッチパネルのフレキシブルコネクタは、CPU361L-TBS へ挿入します。
- ④ 電源コード スイッチング電源の AC 入力へ接続してください。

3.アプリケーションノート

本章では、YellowSoft 製 SH-2 用Cコンパイラの活用方法から、Cファイルの作成、コン パイル手続き、ダウンロードなど、液晶を点灯するまでの手続きをサポートします。

- 注1)参考ソフト、ライブラリは、サービスの一環としてのフリーソフトですので、こ れらのソフトに関するご質問はご遠慮ください。
- 注2) CD-ROM からファイルをコピーすると、読み取り専用になっている可能性があり ますのでご注意ください。

「読み取り専用ファイルを解除する方法」

(1)各ファイルを選択し右クリックします。

(2)プロパティを開きます。

(3)属性のチェックが「読み取り専用」になっているので、チェックをはずし、 アーカイブにチェックを入れます。

(4)上記方法で解除されます。

- 注3) CD-ROM の soft 内にある YellowsoftIDE 用をお使いください。
- 注4) 詳しくは、イエローソフト提供はじめの一歩をご覧下さい。
- 1)YellowSoft 製 SH-2 Cコンパイラ(YellowIDE,YCSH)のインストール YellowSoft 製の説明書「プログラマーズマニュアル」に書かれているインストール 方法を参考にしてインストールを行ってください。
- 2)ファイルのコピー
- ① STK328LTA-DQのCD-ROM内にあるsoft-YellowSoftIDE 用-フォルダ内にあるお 買い求め頂いたスタータキットに合わせ、LDTQ2P フォルダを YellowIDE -SAMPLE フォルダ内へコピーします。
- 注)すべてのファイルは、属性が読み出し専用ファイルになっていますので、読み書 き可能に変更して下さい
- 3)ソフトのコンパイルとダウンロード
- ① YellowIDE を起動し、コピーしたフォルダ内にあるの sample 内のプロジェクトを 開きます。(メニューの<ファイル>-<プロジェクトを開く>)
- ② コンパイルは、メニューの<プロジェクト>-<メイク>で実行されます。
- ③ 本製品をすべて接続し(2.接続方法参照)、レバーSW の SW2を FWP 側に倒して 電源を入れます。このとき LED1 が点灯していればOKです。
- ④ ダウンロードは、メニューの<ツール>-<フラッシュ ROM ライタ>-<書き込 み>で実行されます。CPU 情報は、SH7085(512K).fwi を選んでください。ま た、高速転送にチェックを入れ、ボーレート 38400、クロック 9830400 と入力し て下さい。レベルメータの表示が表れ、約数分掛けて、ダウンロードが終了します。
- ⑤ 電源を一度切り、レバーSW の SW2 を RUN に戻して電源を入れれば(LED1 が

消灯)サンプルソフトが起動します。

4)ケニックシステムオリジナルライブラリの使い方

ケニックシステムでは、少しでも開発の参考にしていただくためにオリジナルライ ブラリをライセンスフリーで公開しています。本キットには、大きく6つの参考ソ ースファイルがあります。

- ① sample 基本的グラフィック描画関数を使った参考ソフトです。
- ② fullColorSample フルカラー用の基本的グラフィック描画関数を使った参考 ソフトです。
- ③ test 画面表示確認用のソフトです。
- ④ Kloader フラッシュロム内の漢字コードの消去、書き込みが出来るソフトです。
- ⑤ LCTx2PBdemoT 各液晶のデモ用ソフトです。
- ⑥ FullColordemo ビットマップをフラッシュロムに書き込みそれを使って表示 するソフトです。
	- 注) 4、6に関しては、別途マニュアルを参照して下さい。

使い方は、ソースファイルを参照してください。サービスの一環としてのフリー ソフトです。

よって、これらのソフトに関するご質問はご遠慮ください。

5) YellowSoft 製以外のコンパイラについて

STK328LTA-DQ の CD-ROM 内には、ルネサス製の HEW 用ソフトが入っており ます。お使いのコンパイラに合わせファイルをコピーしてください。HEW 用は、 STK328LTA-DQ の CD-ROM 内にある soft-HEW フォルダ内からコピーしてくださ い。コピー後に読み取り専用ファイルを解除し、各ソフトのプロジェクトを起動し てください。

注1) HEW のバージョンによっては、正しく立ち上がらない場合がありますので、 あらかじめご了承ください。

(コンパイルに使った HEW のバージョン:P0700CAS7-MWR(Ver.7.1.05)) 上記以外のバージョンでそのまま起動できない場合は、HEW のマニュアルに従 って、サンプルソースを丹念に登録してください。

また、ソフトのダウンローダがご必要の場合は、ルネサステクノロジ社のホーム ページより F-ZTAT 書込みツール無償評価版ソフトをダウンロードすることが出来 ます。詳しくは、ルネサステクノロジ社のホームページをご覧ください。

http://www.renesas.com/jpn

4.アルミ製フロントパネル KSS57TFP 寸法図

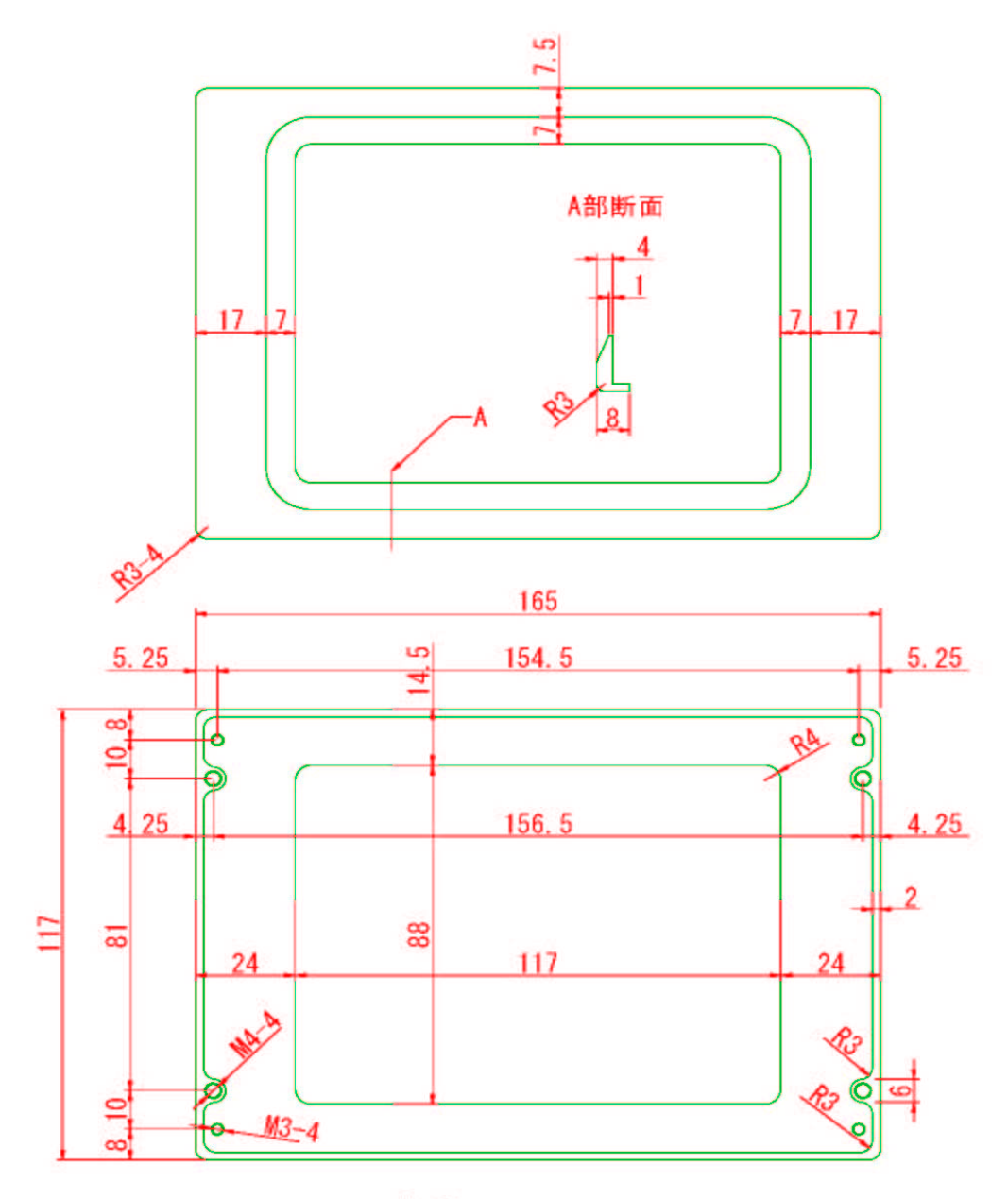

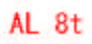

9

5.アルミ製取り付け金具 KSS57BP 寸法図

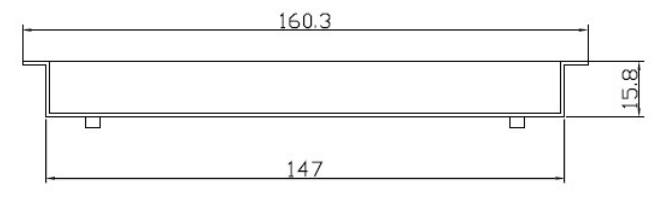

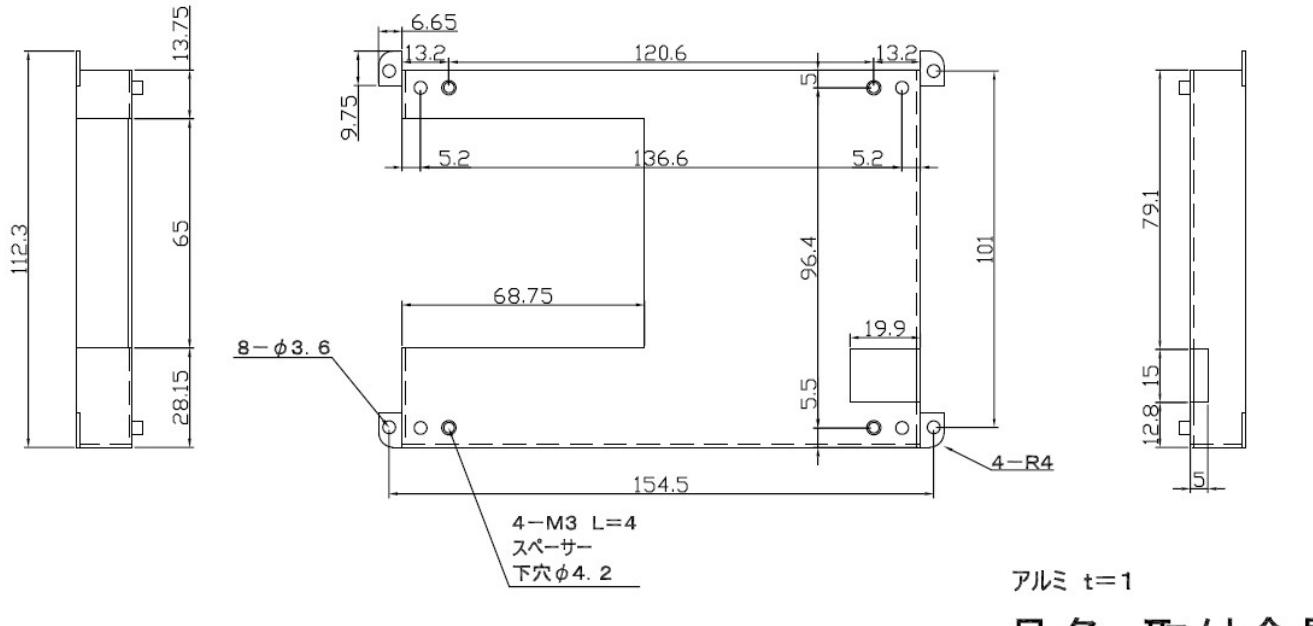

品名 取付金具 図番 KSS57BP